# **TB ROAD RALLY ART AROUND AKRON**

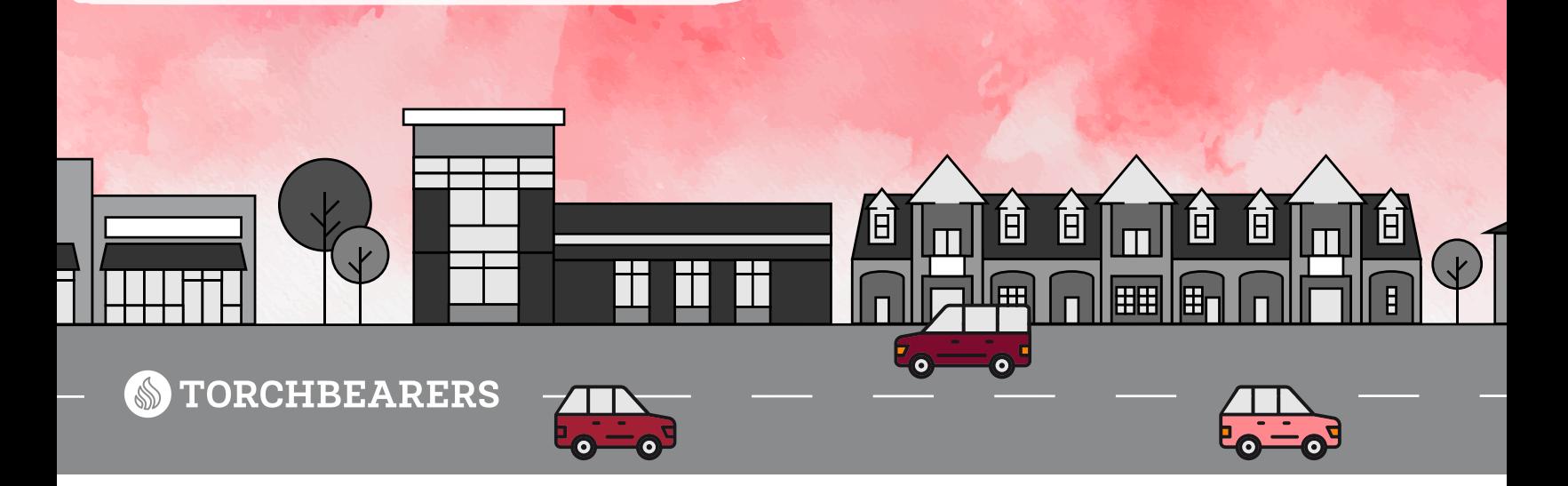

# **Getting Started**

#### **To get started, download the app and join our TB Road Rally team:**

- 1. Download the GooseChase iPhone or Android app.
- Choose to play as a guest, or register for a personal account with the username and password 2. of your choice.
- Choose **Search for Games** and enter **TB ROAD RALLY 22** or **Search by Game Code**  3. and enter **J59RDZ**.
- Choose **Select Team & Join Game**. 4.

## **Creating a Team**

#### **If you'd like to be a team captain, follow these steps to create your team:**

- Follow the steps in **Getting Started**. 1.
- 2. Choose **Create Team**.
- Enter your team name, create an access code, and upload a photo (optional). 3.
- Choose **Create Team & Join Game**. 4.

## **Joining a Team**

#### **If you'd like to join an existing team, follow these steps:**

- Follow the steps in **Getting Started**. 1.
- Choose your desired team from the list and enter the access code. 2.

If you need help, contact Laura Merlin on Facebook, Slack, or via email at Laura@cfkadopt.org.